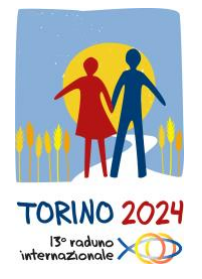

#### **AUDIO TEST FOR TRANSLATIONS ON ZOOM**

During the World Meeting of Equipes Notre Dames in Turin 2024, you will be offered a translation service in your language. All assembly meeting moments will be translated into the 5 languages of the END movement: French, Spanish, English, Italian, Portuguese.

With these brief instructions, we want to give you guidance on how the translation service will work. To facilitate this, we have scheduled a trial on

# **July 1st 2024 from 8.00 am to 10 pm (Central European Time)**

The purpose of the test session is to verify your phone and connectivity methods with the platform.

**The platform being used is Zoom**, which is free; if you haven't installed it yet, download it via this link<https://zoom.us/it/download> or from the Apple Store or Google Play Store.

Once you've downloaded the app, you can start the test. For this, **you'll need to use and bring headphones or earphones with you during the event, depending on what your phone supports.**

#### **How to access to access to the test**

Per effettuare la prova su ZOOM, ci sono due modalità:

- 1. access via QR code;
- 2. access via ID meeting.

## **1. Access via QR code**

The easiest way to join the meeting is through the QR code: **simply open your phone's camera, scan the QR code below, and you will automatically enter the trial session.**

QR Code for the connection

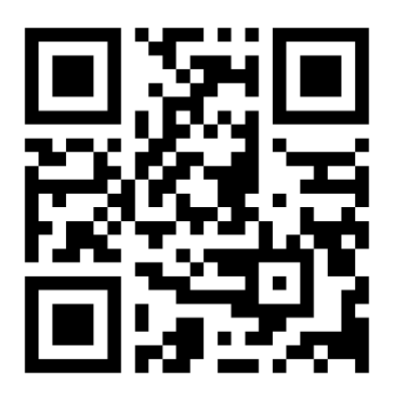

#### **2. Access via Meeting ID**

If you have trouble joining Zoom with the QR code, you can simply open the Zoom app and **enter the following meeting ID: 937 6003 4769**.

Then follow the prompts that appear on your screen, similar to those shown below. Depending on your device, the screens may look different, but the functionalities are the same.

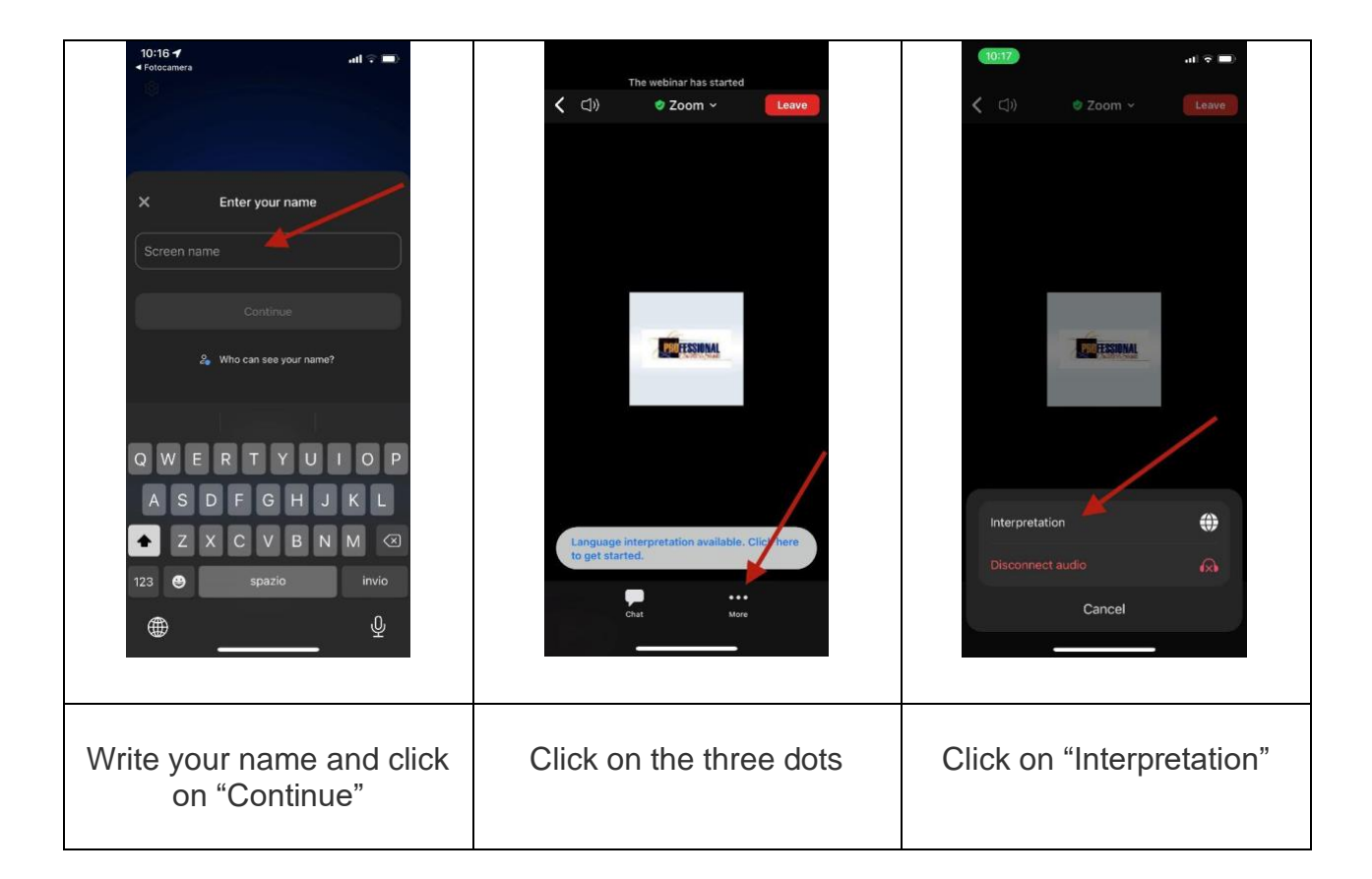

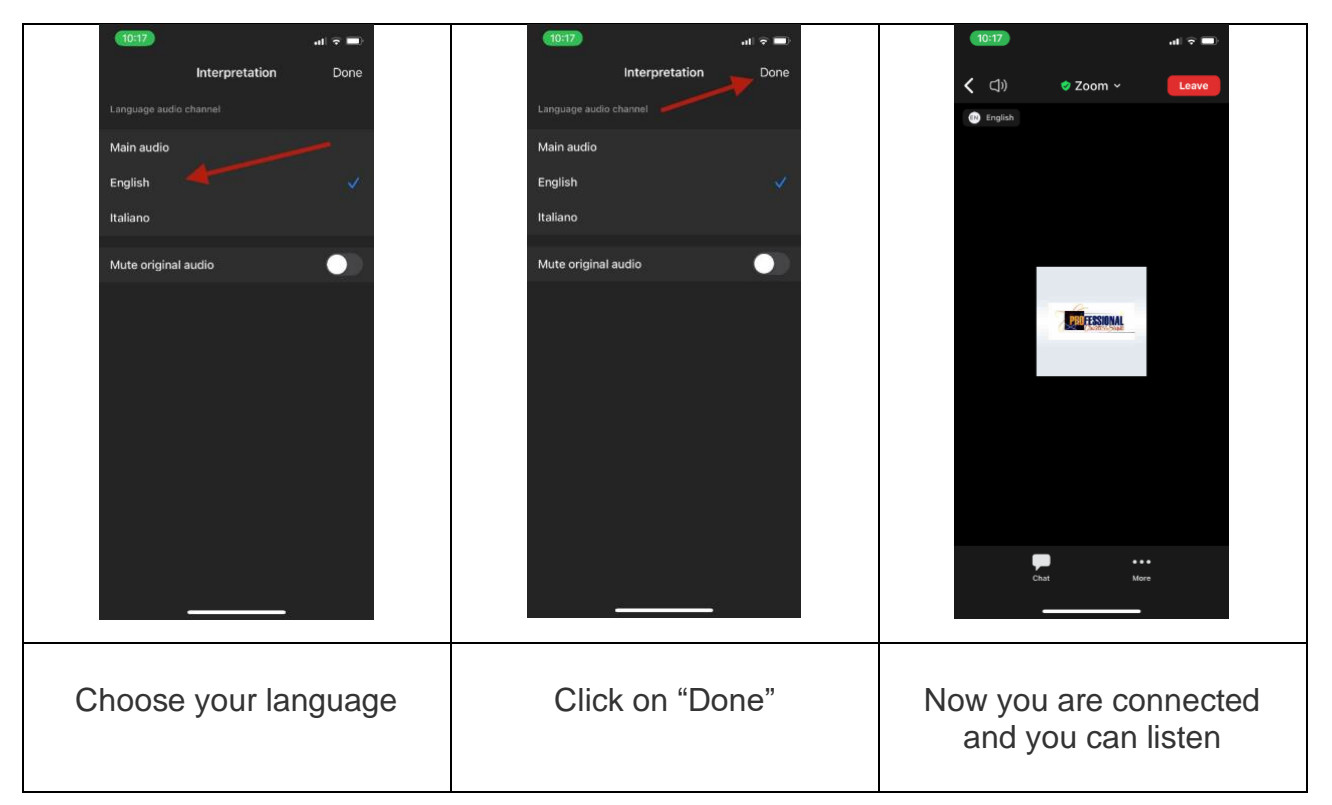

The session will be active with a message in various languages: when you connect, choose your language, and if everything is working, you will hear a confirmation message in your language. Once you are listening, to avoid

unnecessary battery drain, we recommend turning off the screen (black). You can still use the dedicated buttons to adjust the listening volume.

If you can hear the audio, it means everything is set up correctly, and you can exit the audio test by clicking on "Leave".

**IMPORTANT: Do NOT uninstall the app**; keep it on your phone as you will need it during the event days. We also recommend ensuring that it is updated to the latest version.

If for any reason you have to uninstall it, please remember that you will need to reinstall it (by clicking HERE: [https://zoom.us/it/download\)](https://zoom.us/it/download) **BEFORE entering the Inalpi Arena**.

## **How to get ready for the event**

- You will need a smartphone to listen to the translations (you will NOT be able to use your personal computer);
- you will need headphones, preferably with a cable rather than Bluetooth. Make sure they are comfortable and provide good listening volume. If possible, use over-ear headphones rather than earphones;
- to avoid your phone's battery running out, you can bring a signal splitter to connect two pairs of headphones to a single phone;
- try to bring a power bank to recharge your phone if it runs out of battery. We ask that you avoid connecting more than one device (phone or tablet) to prevent the risk of overloading.

A few days before the event, you will receive a second email with the QR Code to listen to the translations during the gathering and the details for accessing the available Wi-Fi networks at the Inalpi Arena.